## Gather.town Directions

The Gather.town space is live so you can visit before the event to practice if you like.

4:00 p.m. Kieval Talk: <https://cornell.zoom.us/j/94088278451?pwd=UElBM1hqYVZKakxjTGZ3WTY1RllYZz09>

5:15 p.m. meet in Gather.town: <https://gather.town/app/vpYkAbGKs4IfYgbG/Math%20Gatherings>

## **You should leave Zoom when joining Gather.town because there may be microphone and camera issues when both are open.**

**Important**: Gather.town is not supported on Safari nor is it supported on mobile devices (phones, tablets, etc). Using Chrome or Firefox on a computer, click on the link to enter the party:

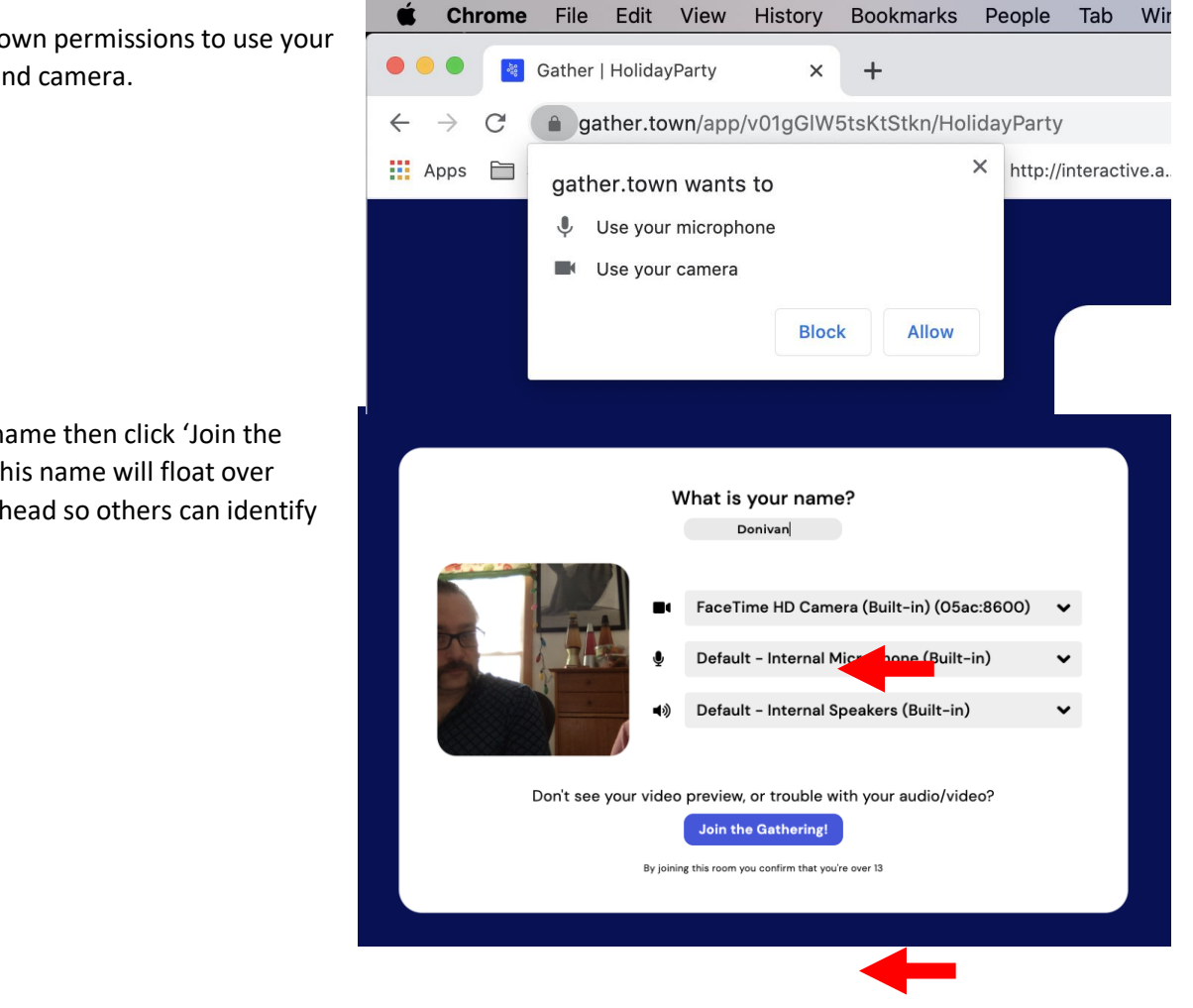

Give Gather.town permissions to use your microphone and camera.

Type in your name then click 'Join the Gathering'. (This name will float over your avatar's head so others can identify you.)

You can choose to do the demo or skip it.

## Gather.town Directions

You **move around** either by using the arrow keys or A (left), W (up), S (down), and D (right) keys on the keyboard.

You **interact** with others in the room by approaching them. When you get close to someone their video window will fade in and it will fade out as you walk away from them.

**Where to talk:** The areas that look like they have a rug are private areas where anyone in that space will see and hear each other but not anyone outside that private area. If you wanted to speak to someone alone you might choose to sit at a table with two chairs if you want others to feel free to join you then you would sit at a bigger table.

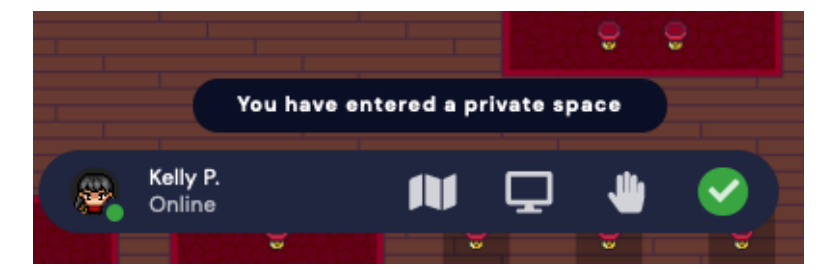

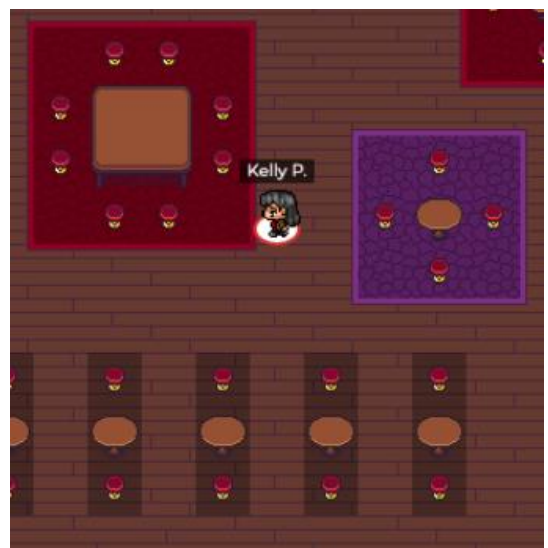

You press x when you want to **interact with objects such** as the Set, Skribbl.io or Colonist.io tables.

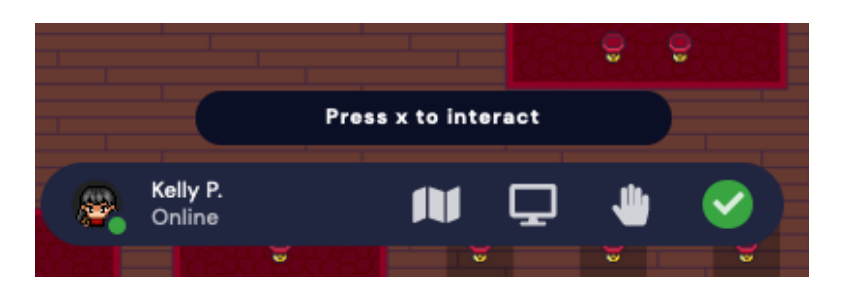

**To switch videos to grid view**, click the two down arrows located under the videos at the top.

You can **full screen someone else's video** by clicking on it.

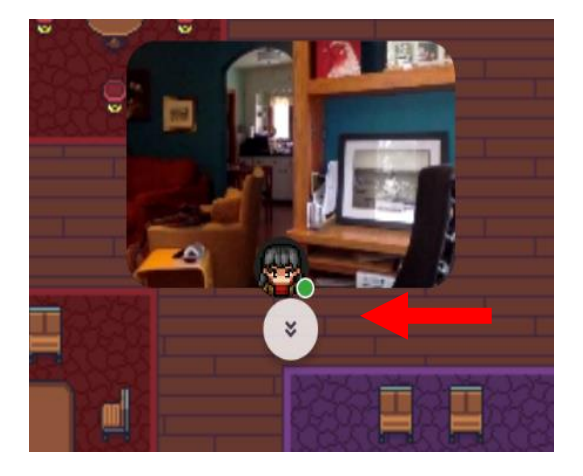

## Gather.town Directions

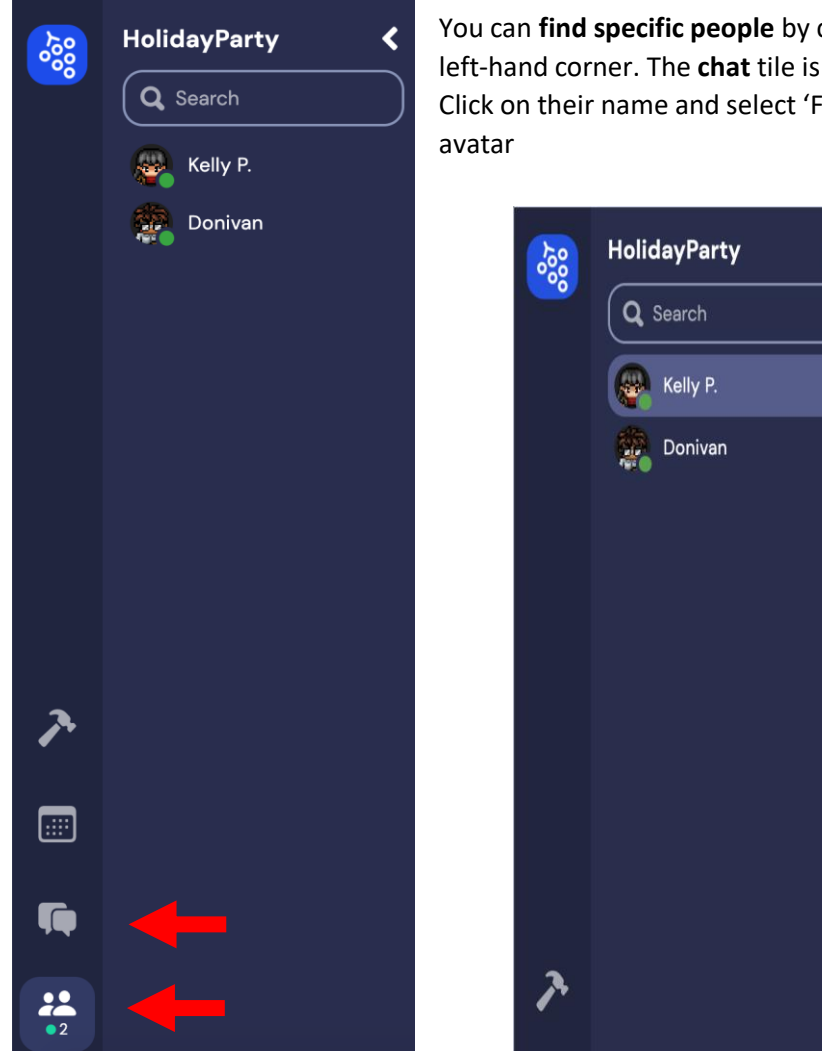

You can **find specific people** by clicking on the participants tile in the lower left-hand corner. The **chat** tile is located right above that participants tile. Click on their name and select 'Follow' to direct your avatar to walk to their

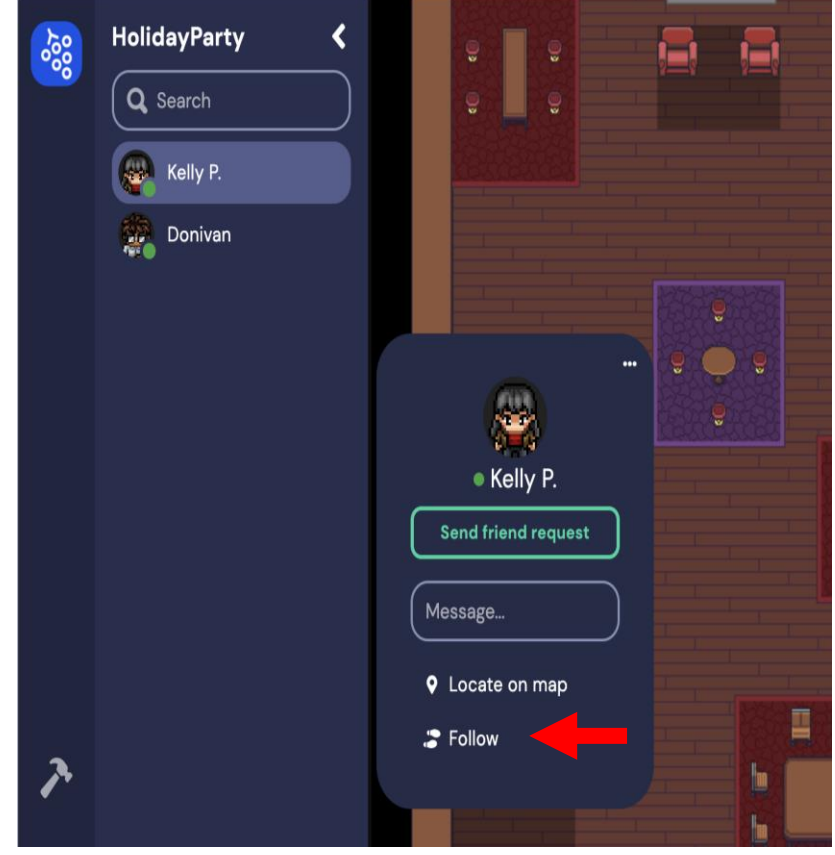

**Sick of running into people**? Hold down the **g** key while you walk to enter ghost mode. You can now walk through people.

**To leave Gather.town** you just close the browser tab.